# **Call Variants with SAMtools**

Call variants in UGENE can be done using SAMtools mpileup and bcftools view utilities. To read additional information about SAMtools and its utilities visit [SAMTools homepage](http://samtools.sourceforge.net/). Both utilities are embedded into UGENE and there is no need in additional configuration.

#### ⊘ **How to Use This Sample**

If you haven't used the workflow samples in UGENE before, look at the "[How to Use Sample Workflows"](https://doc.ugene.net/wiki/display/WDD17/How+to+Use+Sample+Workflows) section of the documentation.

#### Workflow Sample Location

The workflow sample "Call Variants with SAMtools" can be found in the "NGS" section of the Workflow Designer samples.

### Workflow Image

The workflow looks as follows:

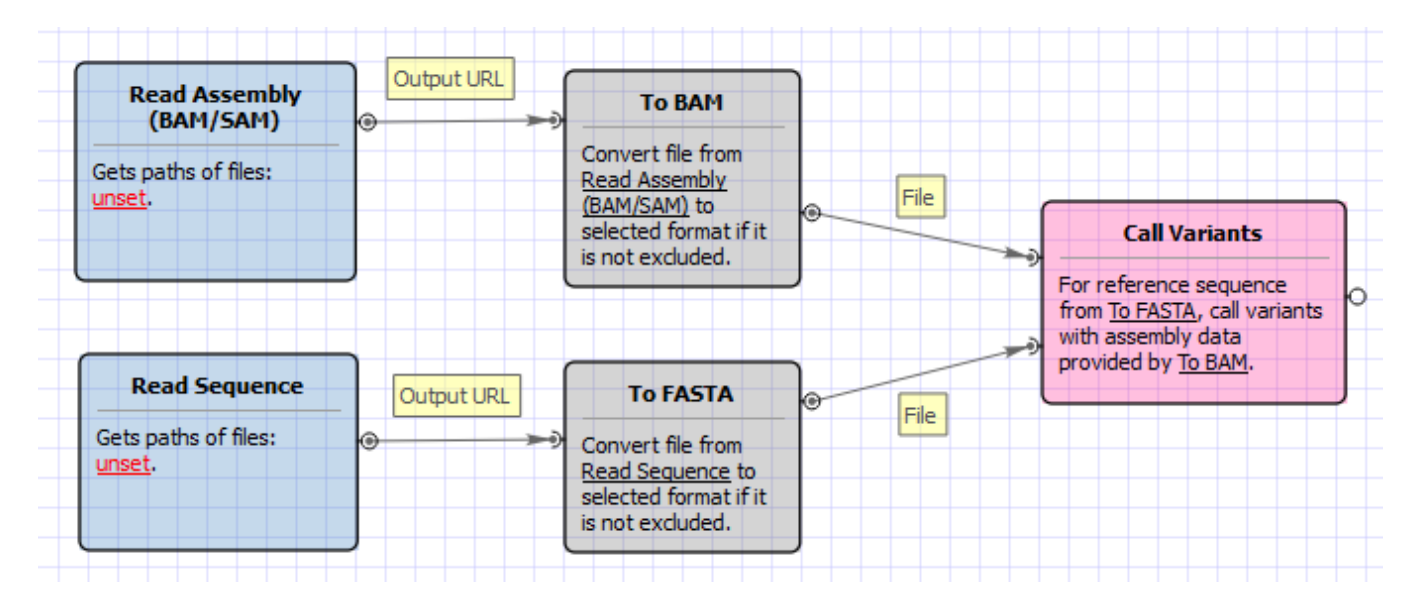

#### Workflow Wizard

The wizard has 5 pages.

1. Input reference sequence and assembly: Here you need to input a file with a reference sequence and a sorted BAM or SAM file. Note that the input BAM or SAM file may be unsorted.

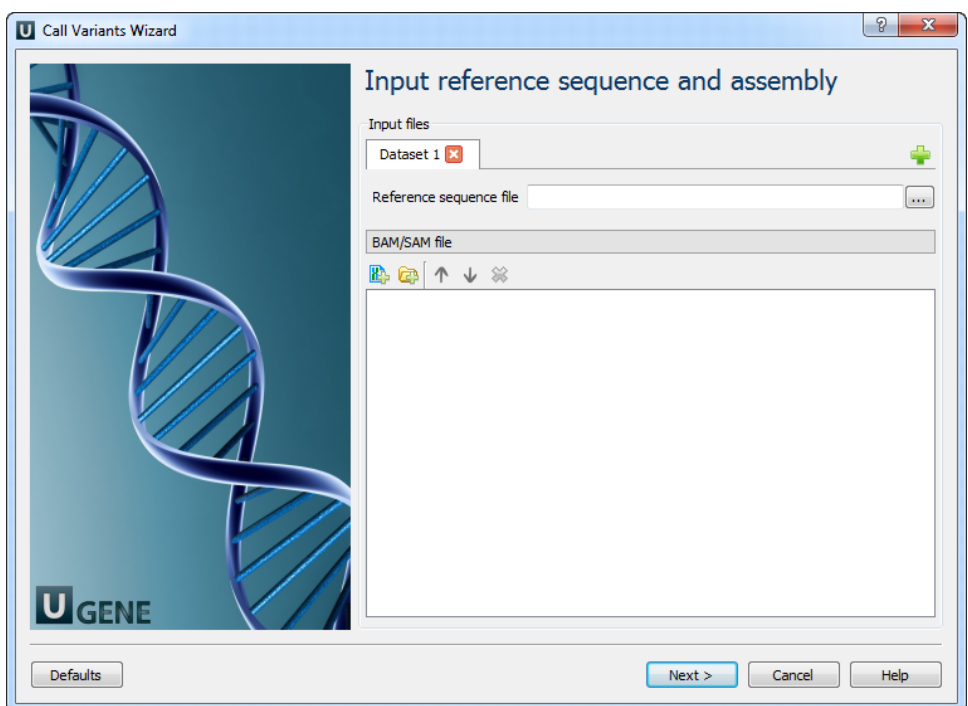

2. SAMTolls mpileup parameters: Here you can change default parameters of the SAMtools mpileup utility. To show additional parameters click the + button.

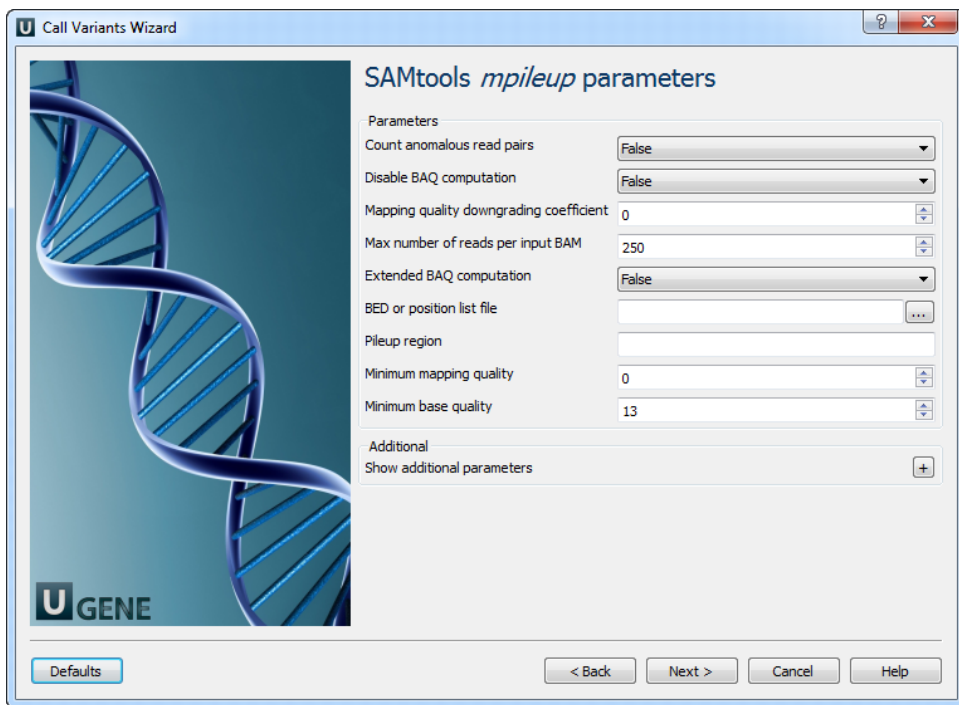

## The following parameters are available:

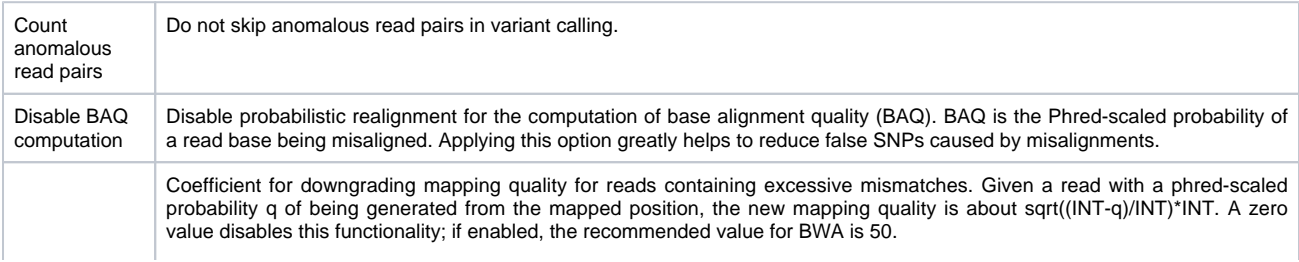

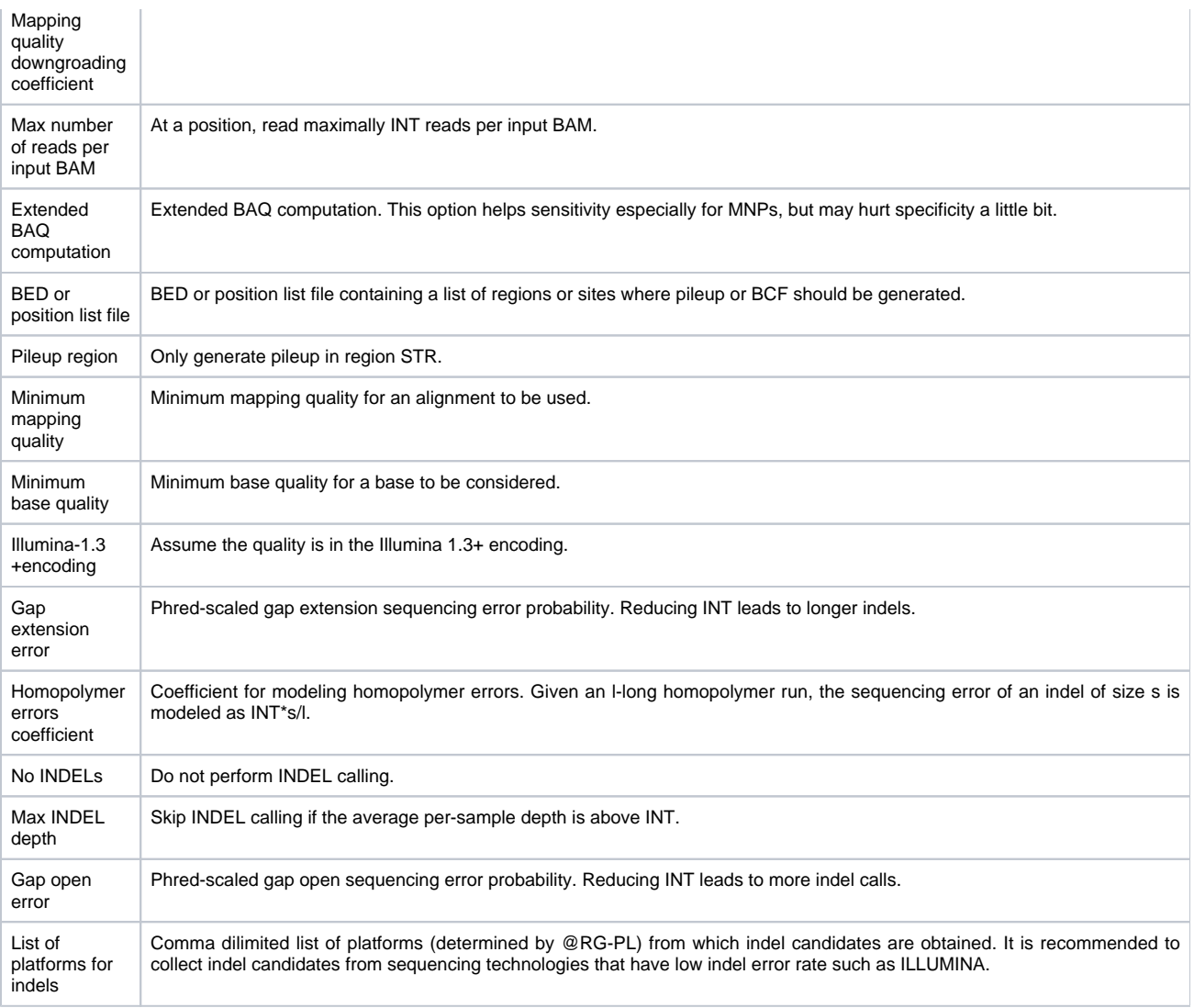

3. SAMTolls bcftools view parameters: The next page allows one to configure SAMtools bcftools view utility parameters.

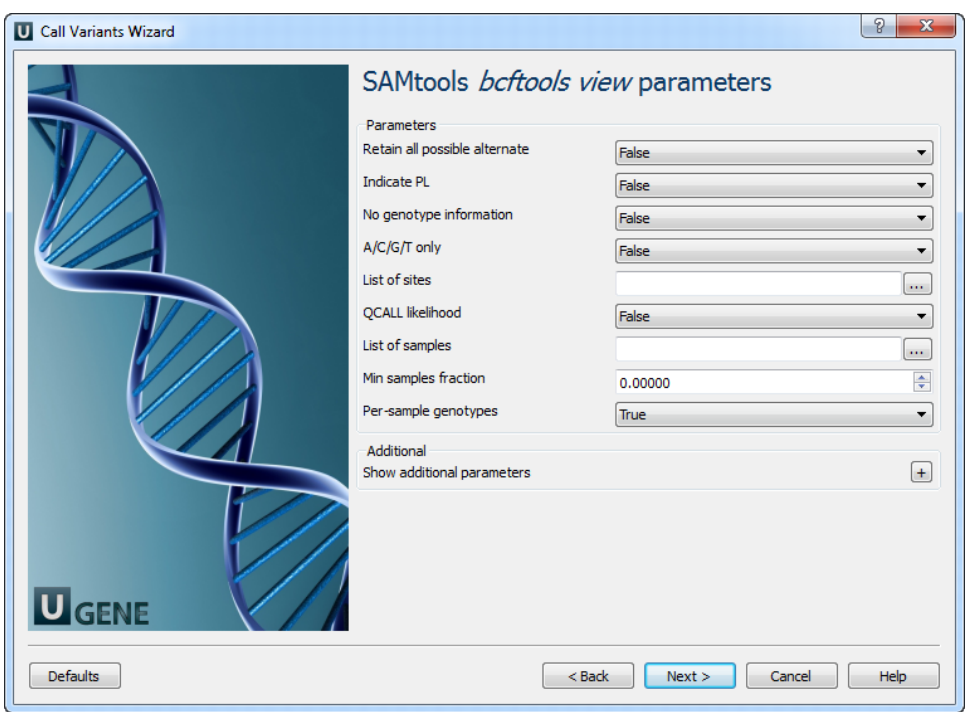

The following parameters are available:

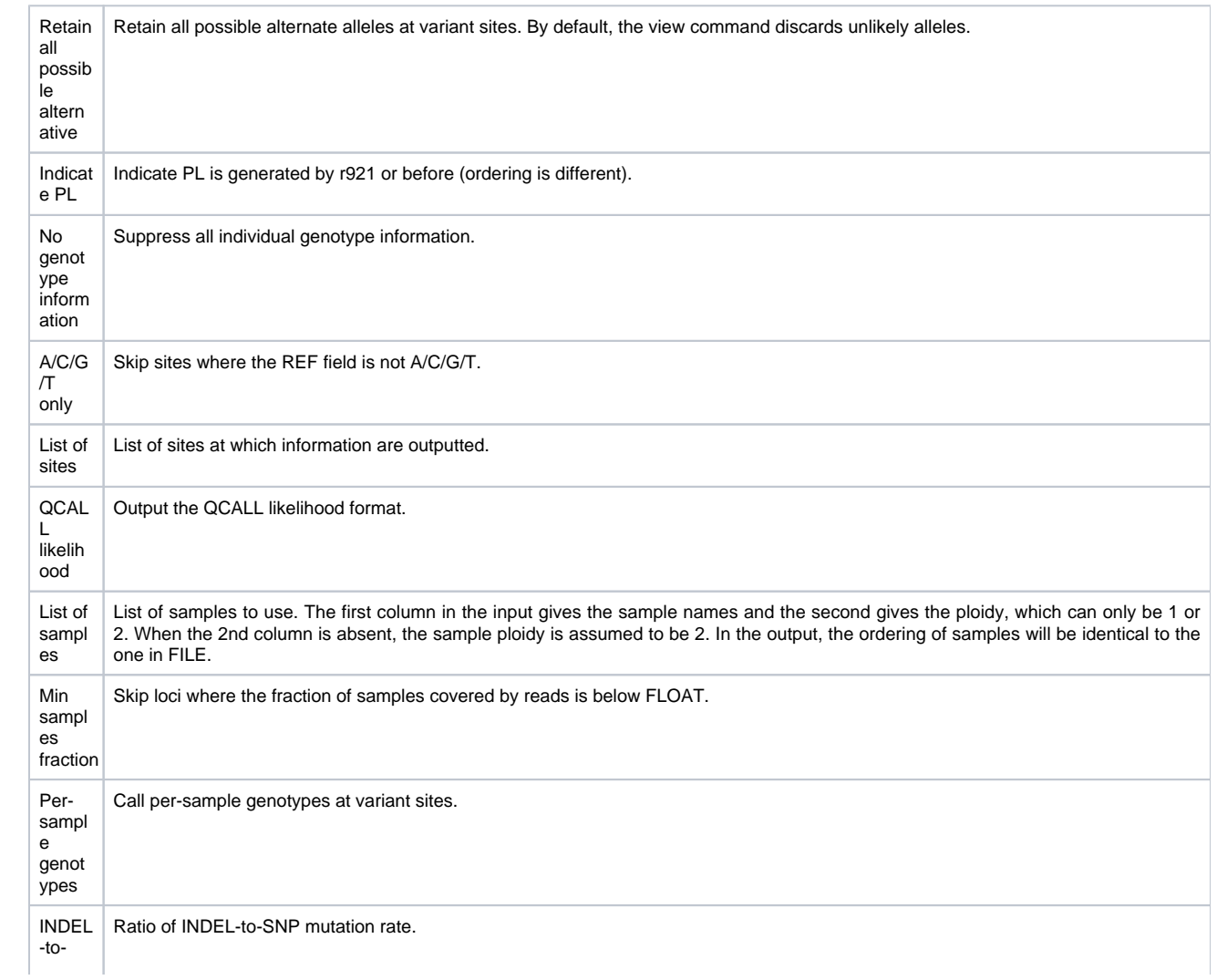

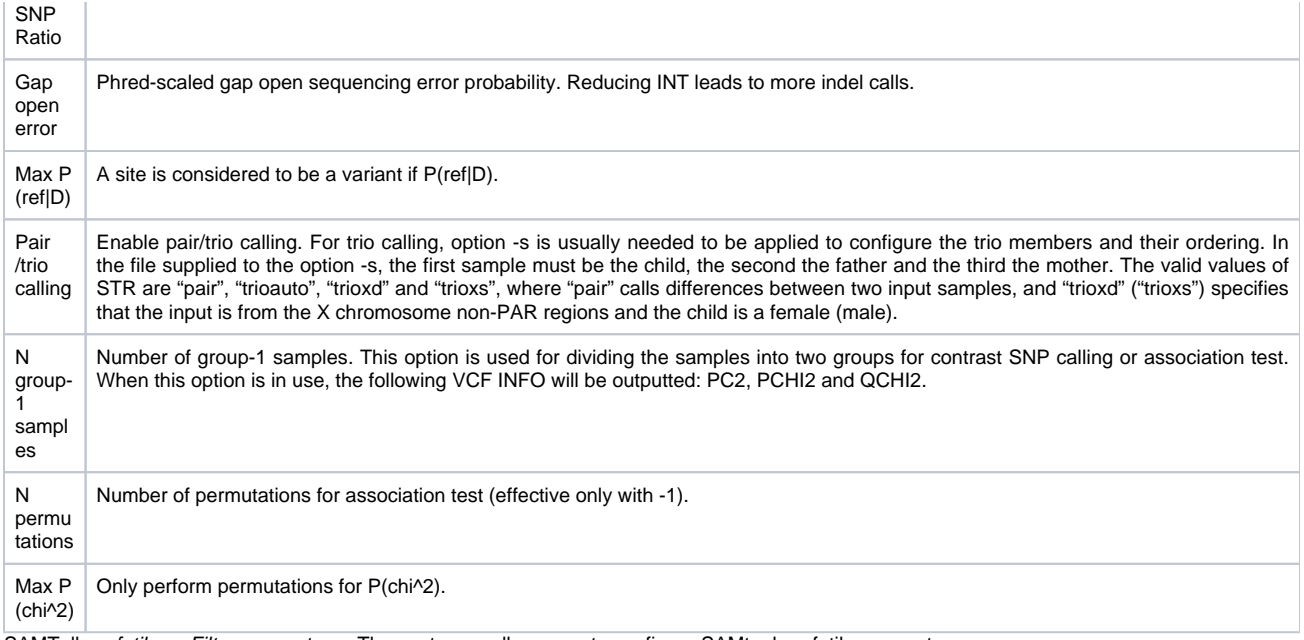

4. SAMTolls vcfutils varFilter parameters: The next page allows one to configure SAMtools vcfutils parameters.

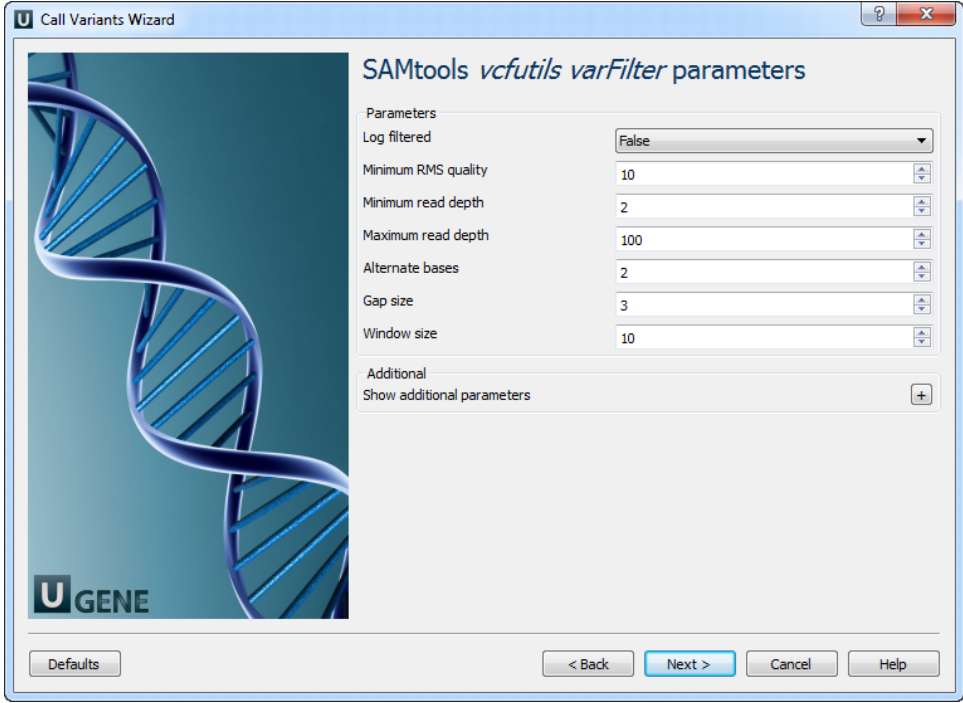

The following parameters are available:

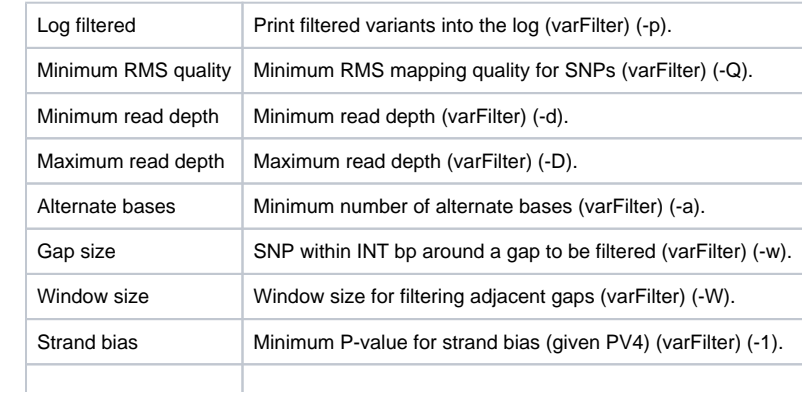

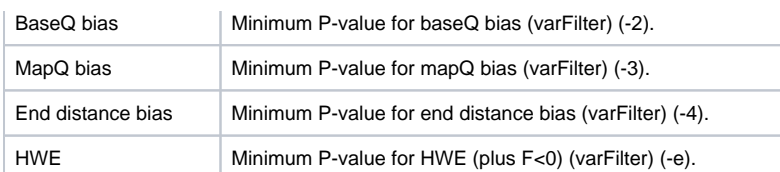

5. Output variations: On this page you can modify output parameters.

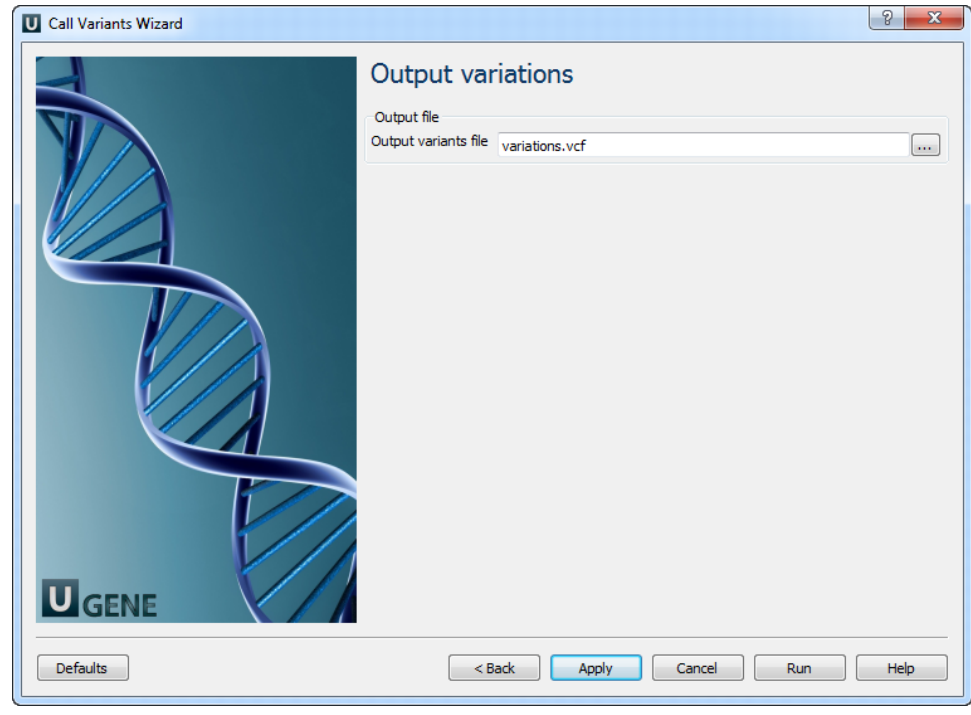

The work on this pipeline was supported by grant RUB1-31097-NO-12 from [NIAID.](http://www.niaid.nih.gov/)